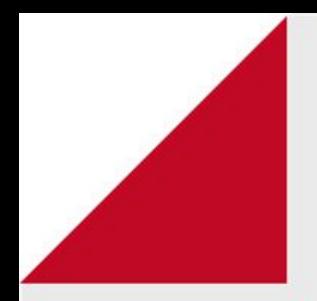

# **Painel Inicial do Usuário** Geral

Visualização do painel inicial

O Painel inicial do Usuário define a visualização, a forma como o usuário vai enxergar a sua tela inicial.

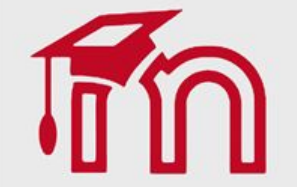

# **Geral - Painel Inicial no AVA FURG**

- (1) Mostrar/ocultar menu do painel; (5) Menu de opções do usuário;
- (2) Menu de navegação do painel; (6) Bloco Linha do tempo;
- 

5

- 
- (3) Visualização dos cursos acessados recentemente; (7) Bloco Calendário;
- (4) Resumo dos cursos (8) Bloco Próximos eventos.
- 

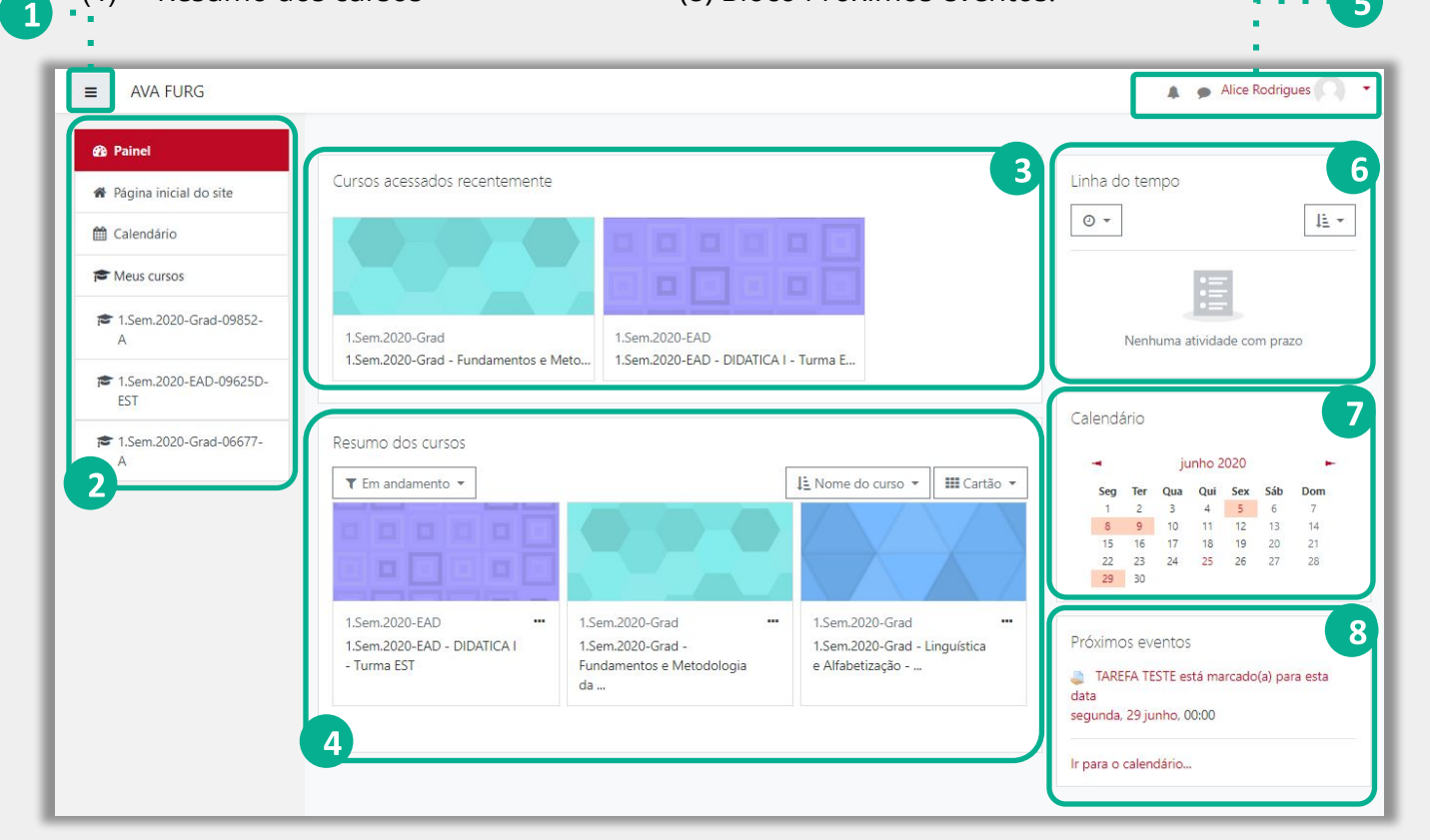

- (1) Filtro para visualização dos cursos que o professor/tutor/aluno estão vinculados;
- (2) Opção para definir o curso como favorito ou ocultar a visualização do mesmo.

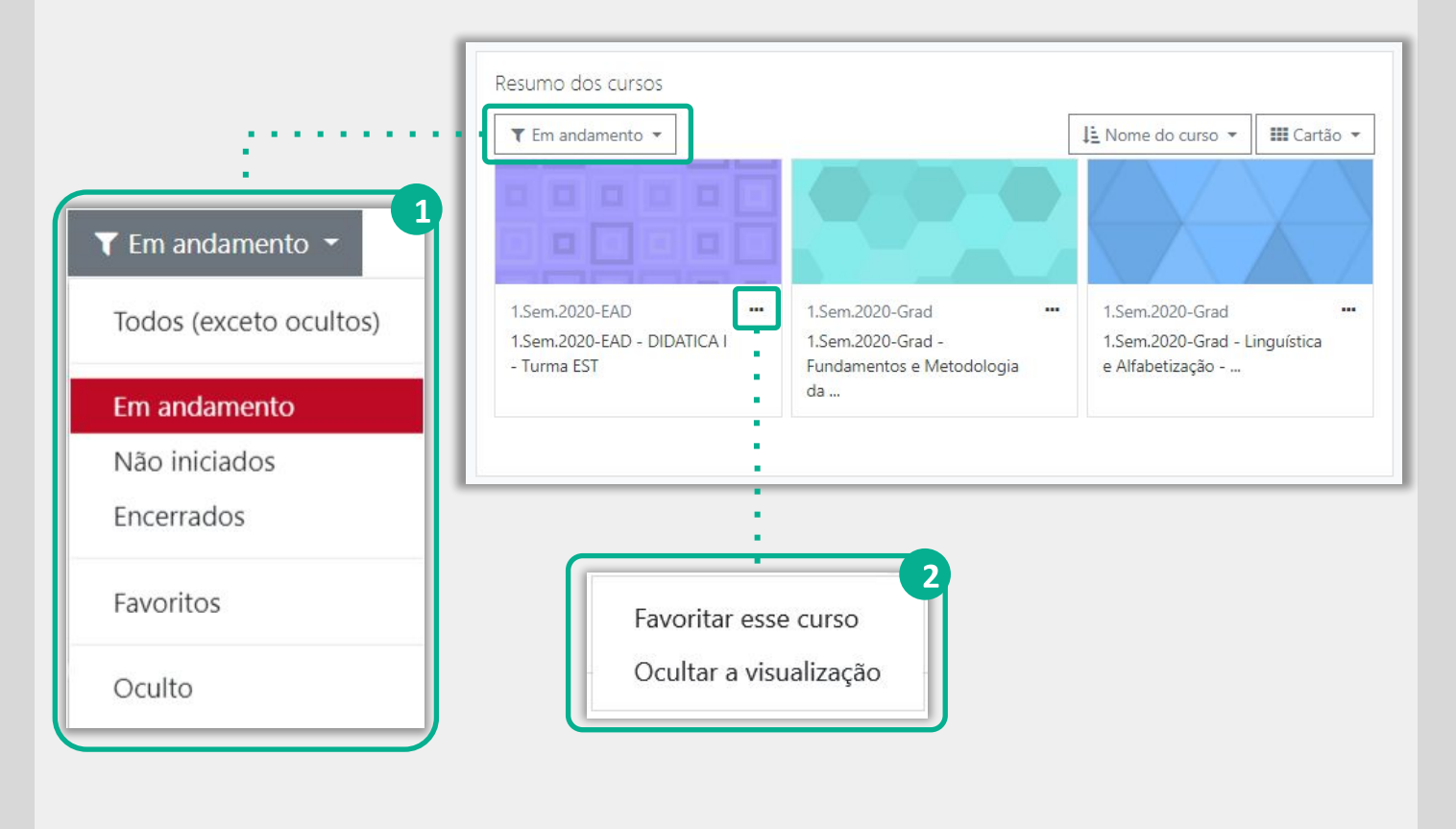

- (1) Forma de visualização dos cursos no formato de cartão;
- (2) Forma de visualização dos cursos no formato de lista;
- (3) Forma de visualização dos cursos no formato de resumo.

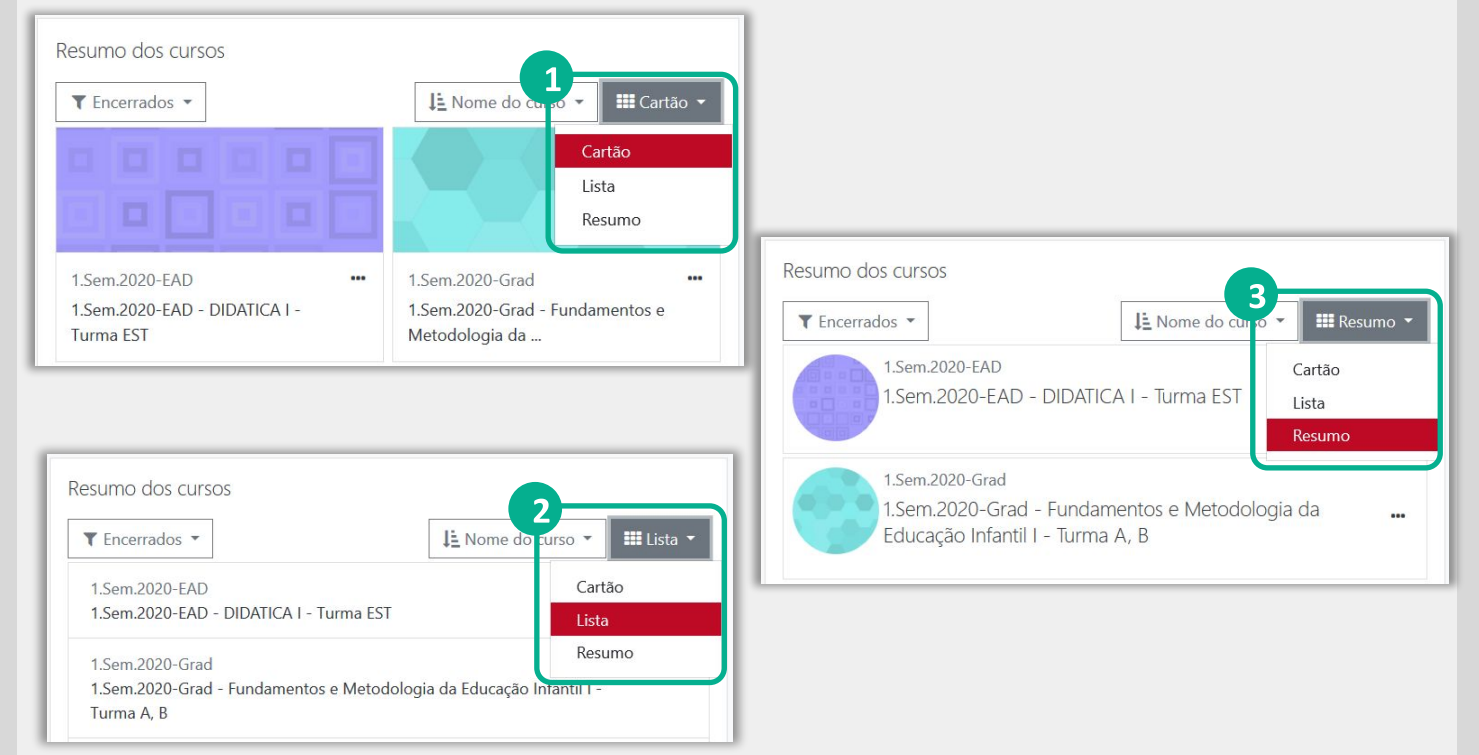

(1) Visualização do resumo dos eventos programados. Basta passar o cursor do mouse sobre um dia em destaque.

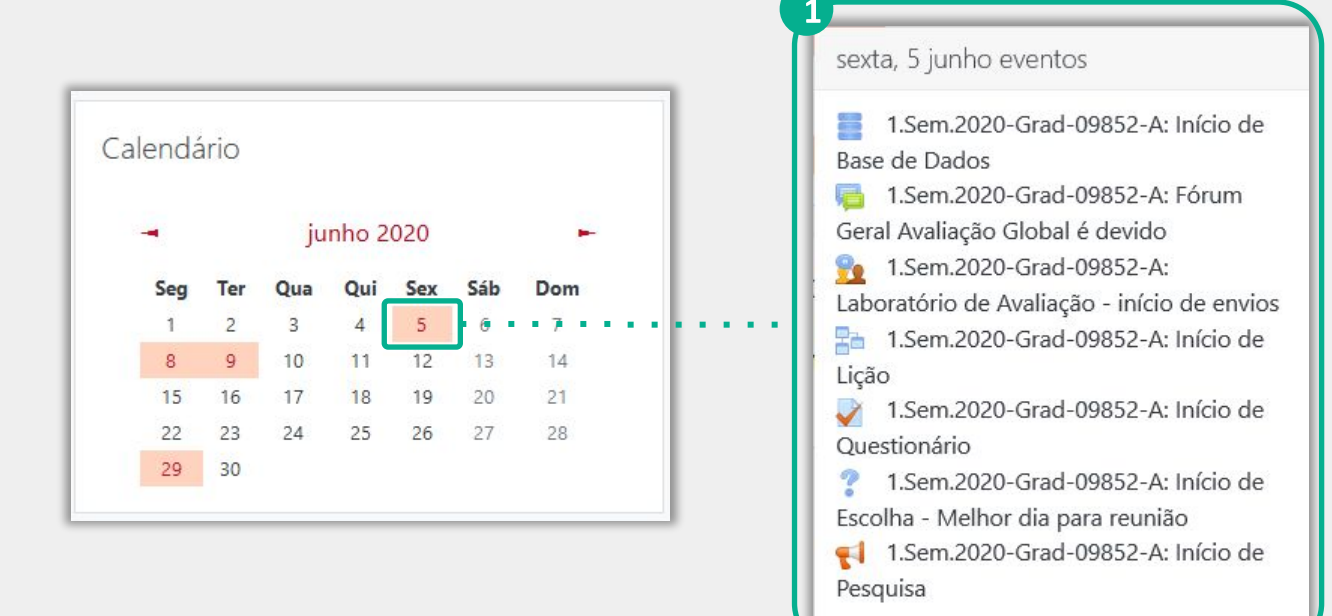

- (1) Opções de configurações para o usuário;
- (2) Notificações do sistema para do usuário;
- (3) Notificações de mensagens recebidas e acesso ao menu de configuração de mensagens do usuário.

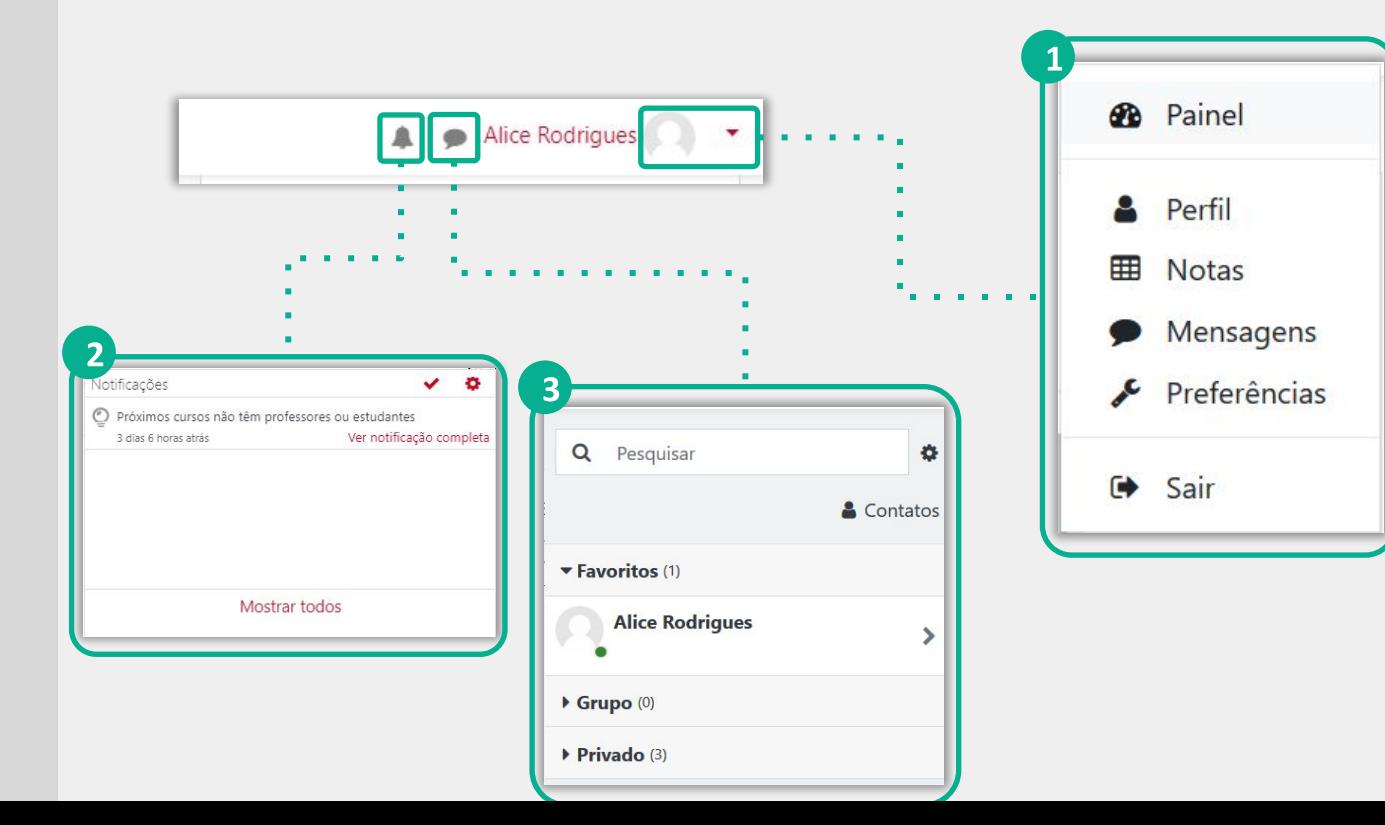

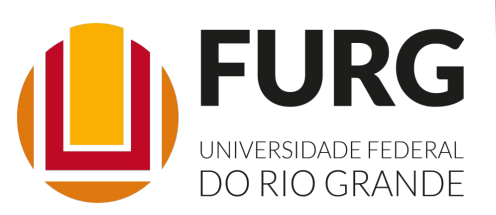

Material de apoio pedagógico desenvolvido pela equipe do Setor de tecnologia da Informação da SEaD para auxiliar professores, tutores e estudantes no uso da plataforma Moodle.

Secretário de Educação a Distância VALMIR HECKLER

Coordenação Pedagógica em EaD NARJARA MENDES GARCIA

Coordenação de Projetos em EaD MARISA MUSA HAMID

Coordenação de Inovação em TDIC na Educação ZÉLIA SEIBT DO COUTO

Secretário Administrativo PAULO CÉSAR PINHO

**Setor de Tecnologia da Informação** Organizadores FABIANO EZEQUIEL BARBOSA JEFERSON DA SILVA OLIVEIRA RAFAEL SIMÕES DE CASTRO

**Revisão linguística** MARYAN ALESSANDRA DA SILVA

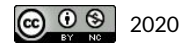